# **SDU &**

# **Kom godt i gang med Cochrane**

- Cochrane indeholder flere databaser.
- Databaserne indeholder bl.a. artikler om behandlingseffekter og er væsentlige for patienter, pårørende og læger.

#### **Adgang og indhold**

Du får adgang til Cochrane via: <https://www.cochranelibrary.com/>

#### **Cochrane indeholder:**

- The Cochrane Database of Systematic Reviews (CDSR) (Cochrane-databasen over systematiske oversigtsartikler, Cochrane reviews og protokoller).
- The Cochrane Central Register of Controlled Trials (CENTRAL) (Det centrale Cochrane register over kontrollerede randomiserede forsøg).
- The Cochrane Clinical Answers (CCAs) (Letlæselig og klinisk fokuseret og som startsted for stringent forskning fra Cochrane Reviews. Hver CCA indeholder et klinisk spørgsmål, et kort svar og data fra Outcome fra Cochrane Reviews, som skønnes mest relevant for praktiserende sundhedsvidenskabeligt personale).

Indholdet især reviews og systematiske reviews i Cochrane er i høj grad inkluderet i Pub-Med, men ikke alt fra Cochrane kan søges i PubMed (f.eks. protokoller)

## **Almindelig eller fritekstsøgning**

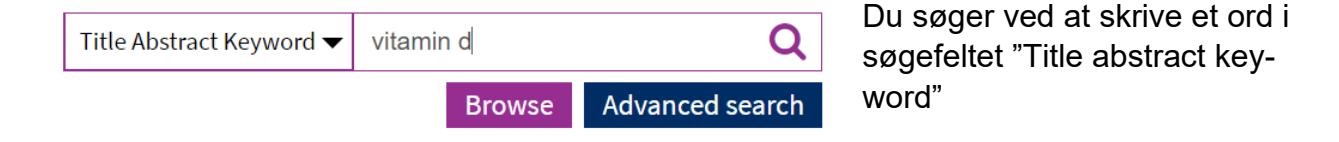

Klik på symbolet med forstørrelsesglasset. Søgningen foregår automatisk i alle databaserne.

En simpel søgning giver ofte for mange hits. En let måde at undgå dette, er at begrænse sin søgning til titlen. Titler på Cochrane-oversigter er altid bygget op som: en "behandling" af en "sygdom".

**Udvidet søgning.** Bemærk, at der er en række søgetips "Search help" under avanceret søgning.

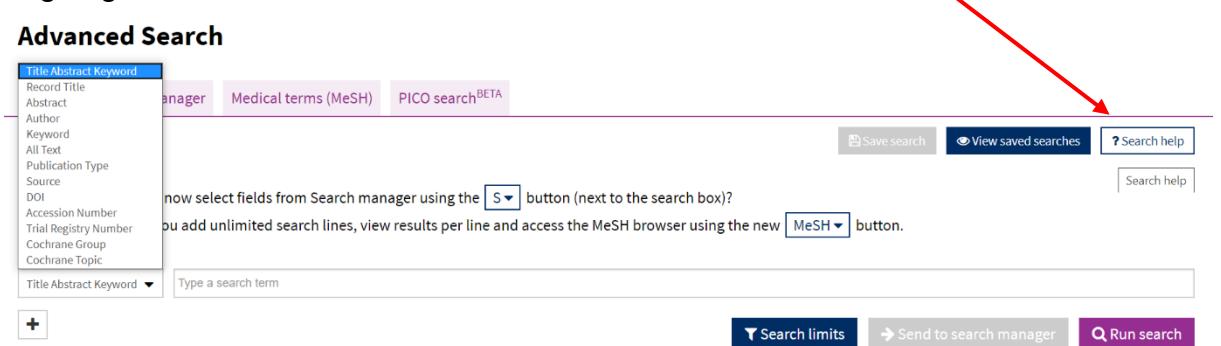

Søgningen kan afgrænses ved at vælge et felt i rullemenuen. Man kan søge i hele dokumentet "All text" eller afgrænse søgningen til ord, som findes i bestemte dele af dokumentet.

Flere ord i samme felt kombineres automatisk med operatoren AND.

F.eks. Vitamin D Pregnancy.

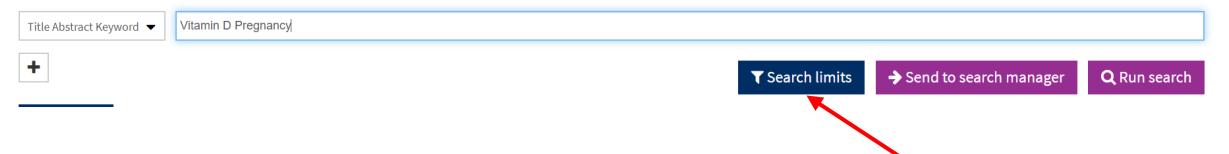

Når du søger, sker der automatisk en udvidelse af din søgning i forhold til variationer i stavemåde, ental/flertal. Denne funktion kan de-aktiveres under "Search limits". Hvis du ønsker at søge på flere variationer af den samme ordstamme, kan du "trunkere" ved at skrive \* efter ordstammen. For eksempel vil "hypertensi\*" søge efter både "hypertensive" og "hypertension".

#### **Opslag i MESH databasen**

Nogle, men ikke alle, artikler er blevet registeret med MeSH-emneord (Medical Subject Headings). Protokoller er bl.a. ikke tildelt MeSH-ord. **Advanced Search** 

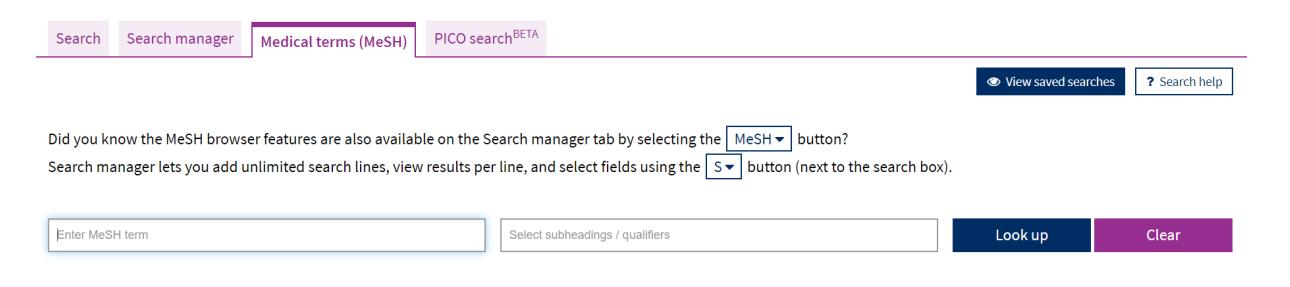

## **Afgrænsninger**

Du kan ved hjælp af fanebladene i feltet over søgeresultatet, afgrænse søgningen til bestemte typer og databaser f.eks. Trials.

Syddansk Universitetsbibliotek 2023

Til venstre i skærmbilledet findes nogle afgrænsningsmuligheder (Filter your results), som f.eks. tidsperiode, sprog eller emne.

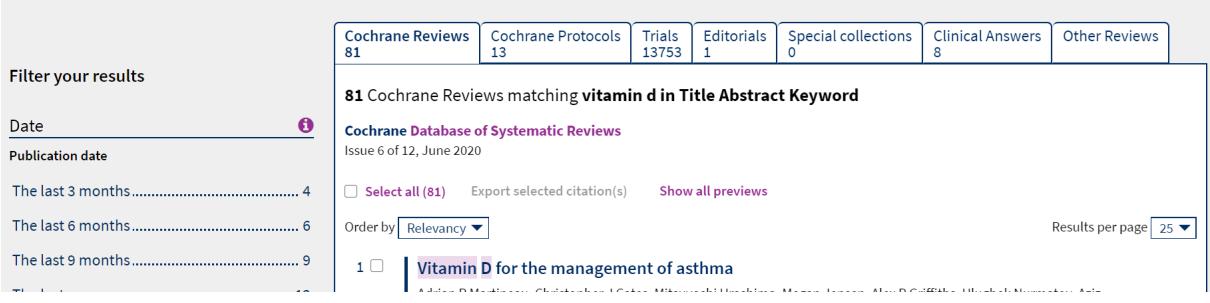

#### **Search manager og gemme søgeresultater**

Du kan opbygge mere komplekse søgninger i "Search Manager". Der er ikke en søgehistorik, der automatisk gemmer alle dine søgninger. "Search manager" indeholder kun de søgninger, du aktivt vælger at gemme.

#### **Advanced Search**

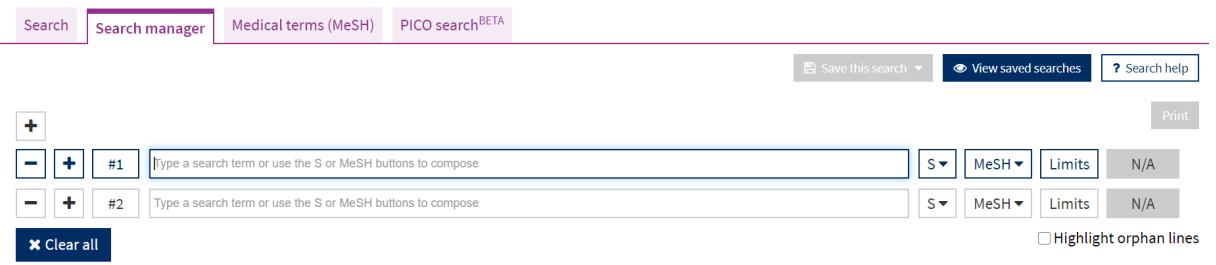

Hvis du laver en konto ved Cochrane, kan du gemme dine søgninger permanent fra "Search manager".

#### **Eksport af referencer**

Referencer kan eksporteres til f.eks. EndNote. Du vælger "Export selected citation(s) og vælger "Reference Manager (RIS)" som "Import Option". Klik "Download". Du skal huske at accepterer cookies for at denne funktion virker.

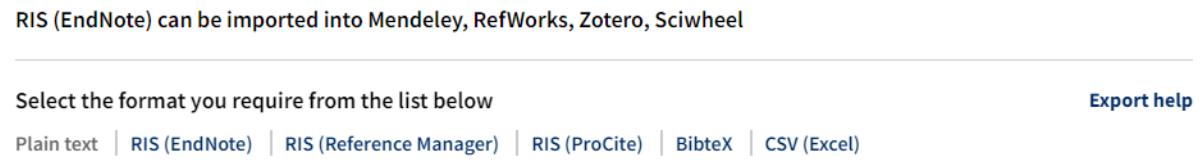

**Vil du vide mere om Cochrane?**  <https://www.cochranelibrary.com/help/how-to-use>

Videoer og webinars:<https://www.cochranelibrary.com/help/training>

# **Har du brug for hjælp, så kontakt os:**

#### **Syddansk Universitetsbibliotek**

Tlf. +45 6550 2622 E-mail: [infosal@bib.sdu.dk](mailto:infosal@bib.sdu.dk) <https://www.sdu.dk/da/bibliotek>

**Adgang til E-ressourcer**: [e-tss@bib.sdu.dk](mailto:e-tss@bib.sdu.dk)  Telefon 6550 2632

# E-ressourcer

Som **studerende** eller **ansat** på Syddansk Universitet har du **adgang** til bibliotekets licensbelagte elektroniske bøger, tidsskrifter, aviser og databaser, både på Campus og hjemme. Brugernavn og password er dit SDU-login. Adgangen er kun til personligt forsknings- eller studiebrug.